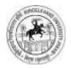

Bundelkhand University, Jhansi

User's Guide Legal & Court Case Module

# Contents

| Login to University Management System                 |
|-------------------------------------------------------|
| University Management System Interactive Screen Views |
| Open Legal & Court Case Module                        |
| Menus of Legal & Court Case Module4                   |
| Court Types                                           |
| Case Types                                            |
| Advocate Entry                                        |
| Related Office7                                       |
| Case Entry                                            |
| Field Description of Case Entry                       |
| Case History Entry9                                   |
| Field Description of Case History Entry10             |
| Show all Case Details                                 |
| Search Records12                                      |
| Field Description of Search Records:13                |
| Court Wise List                                       |
| Field Description of Court Wise List                  |
| Next Week Hearing Cases                               |

ſ

### Login to University Management System

- Open University Management System by typing https://ums.bujhansi.org/bujhansi\_lms in browser
- Login page will be open, as given below:

| Bundelkhand University J.  | hansi |
|----------------------------|-------|
| University / College UMS L | ogin  |
| A User Name                |       |
| A Fassivo/d                |       |
| 6.0gh Provet               |       |

Image: University/College UMS Login Screen

- Type your User Name and Password and click *Login* button
- The University Management System will open, the interactive screen is given below:

### **University Management System Interactive Screen Views**

"There are two views of University Management System; you may switch views by clicking icon red arrowed in below screen"

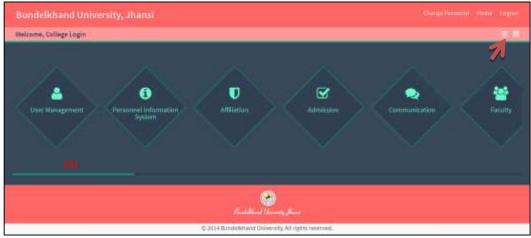

Image: University Management System Screen View-1

| come, College Login                                                                                                    |                                    |                       |                            |                      |                    |
|----------------------------------------------------------------------------------------------------|------------------------------------|-----------------------|----------------------------|----------------------|--------------------|
| and the second second s | S<br>Faratemeterlandeter<br>Apteme | U.                    |                            | 2<br>Lanara analara  | eeste faculty      |
| C<br>tarritates                                                                                                    | Notatop                            | Analasian at          | XX<br>States the registers | THE SECOND RESIDENCE | <b>E</b><br>Litery |
| (B)                                                                                                    | eroraa                             | Right for reformation | C)<br>Alamit               | Co<br>Faced          | 40                 |
| 1                                                                                                    | (D)<br>Prantal                     | -                     | Paratanan kelanan          | P                    | C.                 |

Image: University Management System Screen View-2

### **Open Legal & Court Case Module**

- From View-1
  - Move the scrollbar (A) from View-1 Screen, to navigate all icons of University Management System.
  - Click on Legal & Court Case icon to open Legal & Court Case Module
- From View-2
  - Click on Legal & Court Case box (B) to open Legal & Court Case Module
- This will open Legal & Court Case Module as given below

| Rundellahand University Jhana) | =                           |         |   |     | a a anna - |
|--------------------------------|-----------------------------|---------|---|-----|------------|
| a 🔮 nata coar                  | ase Entry                   |         |   |     |            |
| Legal & Court Case             |                             |         |   |     |            |
| g heat. B.                     | Writ Putting Barsher        |         |   |     |            |
| · Cault Types                  | Category                    | -Netech |   | (÷) |            |
| W Hanton                       | Department Name             | 0990    |   |     |            |
| 12 - Allence to Tritry         | Care Internal Mumber        |         |   |     |            |
| vi electrotte                  | natics to above             |         |   |     |            |
| A Cara Desy                    | her                         | detect  | 5 |     |            |
| Case realizing theory          | Court Type                  | deliam  |   |     |            |
| all is Show All Laws Details   | Саня Туре:                  | ildert. | 1 |     |            |
| > Dearth flexents              | Case Receiving Date         |         |   |     |            |
| B Short Working                | Case Source                 |         |   |     |            |
| A Mark Mark Hearing Cases      | Putitioner Name and Address |         |   |     |            |
| 112                            | 7                           |         |   |     |            |

Image: Legal & Court Case Module Screen

"Normally the menu will be shown vertically left side of screen, you may show/hide menu bar by clicking icon red arrowed in above screen"

#### Menus of Legal & Court Case Module

| Menu                    | Function                                                     |
|-------------------------|--------------------------------------------------------------|
| Court Types             | Court Entry                                                  |
| Case Types              | Cases Running According to Court                             |
| Advocate Entry          | Advocate Entry                                               |
| Related Office          | Related Office Entry                                         |
| Case Entry              | Case Entry                                                   |
| Case History Entry      | Case Hearing Entry                                           |
| Show All Case Details   | View and Filter Cases                                        |
| Search Records          | Search and Filter Cases                                      |
| Court Wise List         | View Court Wise List of Cases                                |
| Next Week Hearing Cases | Cases of which hearing is in next week or between given date |

#### **Court Types**

This is a master category menu, used to view all saved Court Types as well as to insert/update/delete Court Types. The screen is given below:

| Court       | Types                |                                                                                                    |
|-------------|----------------------|----------------------------------------------------------------------------------------------------|
|             | Court Type           |                                                                                                    |
| 5. Nu.      | Court Type           | Action                                                                                                    |
| 38          | Supreme Dourt        | 10 and 10 and 10 |
| 2<br>4<br>2 | adalogical Higheroot | Pare Durine                                                                                                    |
| ÷.          | Larkensersightean    | Ø tas<br>Deleta                                                                                                    |
|             | Cert Caust All India | Dates                                                                                                    |
| 3           | 1855                 | 2 Martin                                                                                                    |
|             | 162269               | 2 Cats                                                                                                    |
| 2           | 155612               | Print Colora                                                                                                    |
| ж           | 76573                | ≥ main<br>  Dasana                                                                                                    |

Image: Court Types Screen

### Adding New Court Type:

- Type Name of New Court in Court Type text box and click Create button to add or Reset button to cancel this operation
- A confirmation message will be prompted "Record Saved Successfully", click OK

#### Editing an ExistingCourt Type:

- Click on Edit button from Action column given in front of Court Name you want to edit, the Court Type Name will appear in Court Type text box
- Change the name and click Update button, to save the changes or Reset to cancel this operation
- A confirmation message will be prompted "Record Saved Successfully", click OK
- Deleting an Existing Court Type
  - Click on Delete button from Action column given in front of the Court Type you want to delete
  - A confirmation message will be prompted "Are you sure? You want to delete", click OK to Delete or Cancel to cancel this operation
  - After clicking OK, a confirmation message will be prompted "Record Deleted Successfully", click OK

#### **Case Types**

This is a master category menu, used to view all the saved Case Types under a Court Type as well as insert/update/delete Case Types. The screen is given below:

|        | Types                         |                  |                 |
|--------|-------------------------------|------------------|-----------------|
|        | Cort Name Alfahabad Highcourt | • Сазе Туре      |                 |
| i. No. | Cort.Name                     | Case Type        | Action          |
| 1      | älanabad Highourt             | Rest Calm)       | 🖉 titte Depiete |
| 1      | Supreme Court                 | Test Canad       | Paux Balan      |
| ж.     | Laideoon Highcourt            | Rest Canits      | Witte Delete    |
| 4      | Coll Court All India          | Laise Type 1     | White Selets    |
| 5      | Supreme Court                 | Test Gate second | Mint Drem.      |
|        | Supreme Court                 | Test Summers     | Zuit Dies       |

Image: Case Types Screen

"A Case Type must be mapped with a Court Type, so during the insert and edit operation, be sure about the Court Type of Case Type."

- Adding New Case Type:
  - Select a Court Type from Court Name drop-down list
  - Type name of new Case Type you like to add
  - Click on create button to add or Reset button to cancel this operation
  - After create, a confirmation message will be prompted "Record inserted successfully", click OK

5

#### Editing an Existing Case Type

- Click on Edit button from Action column given in front of the Case Type you like to edit
- Select Court Type from Court Type drop-down list or change the name in Case Type text box
- Click Update button to save changes or Reset to cancel this operation
- A confirmation message will be prompted "Record Updated successfully", click OK
- Deleting an Existing Case Type:
  - Click Delete button from Action column given in front of the Case Type you want to delete
  - A confirmation message will be prompted "Are You sure? You want to delete", click OK to delete or cancel to cancel this operation
  - A confirmation message will be prompted "Record Deleted successfully", click OK

### **Advocate Entry**

Advocate Entry is a master category menu, used to view all saved Advocates as well as insert/update/delete saved advocate. The screen is given below:

|                     | Karne<br>Address<br>Mobile Number<br>Email |           |               |                    |                |
|---------------------|--------------------------------------------|-----------|---------------|--------------------|----------------|
|                     |                                            | Sim Bisit |               |                    |                |
| 5, 145-             | Name                                       | Address   | Mobile Number | Email              | Action         |
| 5 <b>, Ne.</b><br>1 | Name                                       |           | Hoblic Number | Email              | Action         |
|                     |                                            | Address   |               |                    | and the second |
|                     | Nalijesti                                  | Address   | 9878543200    | RahasahSinghijigni |                |

Image: Advocate Entry Screen

- Adding New Advocate Entry
  - Enter Name, Address, Mobile Number and Email in text boxes
  - Click Save to save entry and Reset to cancel this operation
  - After clicking Save, a confirmation message will be prompted "Record saved successfully"
  - Click OK

#### Editing an Existing Advocate Entry

- Click on Edit button from Action column given in front of Name of Advocate Entry you want to edit
- Change the value you want to change from the text box
- Click Update to save changes or Reset to cancel this operation
- After clicking update, a message box will be prompted "Record updated successfully"
- Deleting an Existing Advocate Entry
  - Click Delete button from Action column given in front of the Advocate Entry given in front of the Advocate Entry you want to delete
  - A confirmation message will be prompted "Are you sure? You want to delete"
  - Click OK to delete or Cancel to cancel the current operation
  - After clicking OK, a message box will be prompted "Record deleted successfully", click OK

### **Related Office**

This is a master category menu, used to view all saved offices related to cases as well as inset/update/delete an existing entries. The screen is given as below:

|                  | Related Office                   |                |                                                 |
|------------------|----------------------------------|----------------|-------------------------------------------------|
|                  | Create                           | Result         |                                                 |
|                  |                                  |                |                                                 |
| 202310           |                                  | Related Office | Action                                          |
| 5. MD.           |                                  |                |                                                 |
| 3. MD.           | Afflation                        |                | Zins Fairs                                      |
| 5. No.<br>1<br>2 | affalan<br>Pepata<br>Vis-Canolor |                | ✓ faits faiture ✓ faits faiture ✓ faits faiture |

Image: Related Office Screen

- Adding New Related Office
  - Enter related office name in text box
  - Click on Create button to save this related office or Reset to cancel this operation
  - A message box will be prompted "Record inserted successfully"
  - Click OK

#### Editing an Existing Related Office

- Click Edit button from Action column given in front of the Related Office you want to edit
- Change name of related office from the text box
- Click Update to save changes or Cancel button to cancel this operation
- After clicking Update, a confirmation message will be prompted "Record updated successfully", click OK
- Deleting an Existing Related Office
  - Click on Delete button from the Action column given in front of the Related Office you want to delete
  - A conformation message will be prompted "Are you sure? You want to delete", click OK to delete or Cancel to cancel this operation
  - A confirmation message will be prompted "Record deleted successfully", click OK

#### **Case Entry**

This is transaction related menu, used to enter new Case Entry. The screen is given below.

### **Field Description of Case Entry**

| Field Name                  | Description                               |
|-----------------------------|-------------------------------------------|
| Writ Petition Number        | Enter Writ Petition Number of Case        |
| Category                    | Select Category of Case viz. A, B, C or D |
| Department Name             | Select Department Name                    |
| Case Internal Number        | Type Case Internal Number                 |
| Notice Number               | Type Notice Number                        |
| Year                        | Select Year                               |
| Court Type                  | Select Court Type                         |
| Case Type                   | Select Case Type                          |
| Case Receiving Date         | Type Case Receiving Date                  |
| Case Source                 | Type Case Source                          |
| Petitioner Name and Address | Type Petitioner Name and Address          |
| State                       | Select State of Petitioner                |
| Petitioner District         | Select District of Petitioner             |
| Petitioner Detail           | Type Petitioner Detail                    |
| Advocate Name               | Select Advocate for this Case             |
| Related District Name       | Select Related District Name              |
| Related to                  | Select Related Office Name                |
| Status                      | Select Status of Case                     |
| Office Letter Number        | Type Office Letter Number                 |
| Summary                     | Type Summary of Case                      |

8

| unde mariel                 |          |     |
|-----------------------------|----------|-----|
| Writ Petition Number        |          |     |
| Category                    | -Select- |     |
| Department Name             | -Select- | •   |
| Case Internal Number        |          |     |
| Notice Number               |          |     |
| Vear                        | -Select- |     |
| Court Type                  | -Select- |     |
| Case Type                   | -Select  |     |
| Case Receiving Date         |          |     |
| Case Source                 |          |     |
| Petitioner Name and Address |          |     |
|                             |          |     |
| State                       | -Select- |     |
| Petitioner District         | -Select- |     |
| Petitioner Detail           |          |     |
|                             |          |     |
| Advocate Name               | -Select- |     |
| Related District Name       | -Select- |     |
| Related To                  | -Select- |     |
| Status                      | -Select- |     |
| Office Letter Number        |          |     |
| Summary                     |          |     |
|                             |          | , d |

Image: Case Entry Screen

## **Case History Entry**

This is a transaction category menu, used to enter hearing details of a case. The screen is given below:

| WritPettionerNumber                |          | stearch                |      |
|------------------------------------|----------|------------------------|------|
| CA Date                            |          |                        |      |
| R.A. Date                          |          | Hearing Detail         | h    |
| Order Details                      |          | Justice Detail         | ls . |
| Justice Status                     | -Select  | Responsible Person Nam | e I  |
| Hobile Number                      |          | Rolated Officer's Nam  |      |
| Helated Officar's Hubile<br>Number |          | Next Hearing Dat       | w    |
| Upload Order Copy                  | ± Upload |                        |      |

Image: Case Entry Screen

#### Enter new Hearing Details of a Case

- Enter Writ Petition Number in text box to search
- Details of case of this writ petition number will be displayed
- To print last hearing detail click on Print Last Hearing Report button

### Field Description of Case History Entry

| Field Name                         | Description                                                                                                    |
|------------------------------------|----------------------------------------------------------------------------------------------------|
| Writ Petition Number               | Every hearing will be related to a case Writ<br>Petition Number, to enter hearing details,<br>type the writ petition number first |
| C.A. Date                          | Type C.A. Date                                                                                                    |
| R.A. Date                          | Type R.A. Date                                                                                                    |
| Hearing Details                    | Type hearing details                                                                                                    |
| Other Details                      | Type other details                                                                                                    |
| Justice Details                    | Type justice details                                                                                                    |
| Justice Status                     | Select justice status                                                                                                    |
| Responsible Person Name            | Type name of responsible person                                                                                                   |
| Mobile Number                      | Type mobile number of responsible person                                                                                          |
| Related Officer's Name             | Type name of officer                                                                                                    |
| Related Officer's Mobile<br>Number | Type mobile number of officer                                                                                                    |
| Next Hearing Date                  | Type next hearing date                                                                                                    |
| Upload Order Copy                  | Upload pdf/jpg format copy of order copy                                                                                          |

- Editing an Existing Hearing Detail of a Given Writ Petition Number
  - When you type a Writ Petition Number, all the history of hearing details will be viewed into a grid below the screen as given below.

- To edit a hearing detail click on Edit button from Action column given in front of the hearing detail you want to edit
- A confirmation message will be prompted "Are you sure? You want to edit", click OK
- All the details will be displayed in form, change fields you want to edit
- Click Update button to save changes or click Reset button cancel this operation
- After update, a confirmation message will be prompted "Record updated successfully", click OK

| Case History MC | Cast Case No. | C.0. Date: | 8.4. bme   | Bestelnfer             | Secondals form.    | (descare) | Real Heaving Date - |      | Suffrages |
|-----------------|---------------|------------|------------|------------------------|--------------------|-----------|---------------------|------|-----------|
| 1.818           | 27            | 83-10-2014 | 02-10-2014 | Hr. Jeun Kumar Mohil   | Hr. Akhileah Komar | Katgerti  | 87-30-2014          | DSt. | Dalate    |
| 1 829           | 17            | 10-01-2014 | 10-02-2014 | THE AVER FORM AT MISHE | Mr. Akhirash Kumar | Rahjush   | 10-12-2014          | 691  | Delute    |
|                 |               |            |            |                        |                    |           |                     |      |           |
|                 |               |            |            |                        |                    |           |                     |      |           |

Image: Case History Grid Screen

- Deleting an Existing Hearing Detail of Given Writ Petition Number
  - Click on Delete button from Action column given in front of the hearing detail you like to delete from hearing detail Grid View
  - A confirmation message will be prompted "Are you sure? You want to delete", click OK to delete or Cancel to cancel this operation
  - After deleting a confirmation message will be prompted "Record deleted successfully", click OK

### Show all Case Details

This is view/report category menu, used to view/edit/print Case details. The screen is given below:

| 5, No. | Writ Petition<br>Number | Category | Year | Notice<br>Mamber | Case<br>Type    | Court<br>Type         | Case Source          | Case<br>Hocolving<br>Hate | Petitioner<br>Name and<br>Address | Status                          | Edit | Delete    | Print |
|--------|-------------------------|----------|------|------------------|-----------------|-----------------------|----------------------|---------------------------|-----------------------------------|---------------------------------|------|-----------|-------|
| ŝi i   | 31131131411             | ē.       | 2014 | 110012123        | Tert<br>Casel   | Supreme<br>Court      | Tert Seame           | 11/16/2014                | 121236                            | incomplete                      | 120  | # Delate  | Pet   |
| 3      | 004296                  |          | 2734 | 234211           | Sept<br>Supreme | Burette<br>Court      | Test Source          | ekitotate                 | 7897                              | represidente                    | 110  | Robin     | Real  |
| a,     | 0827389                 | a.       | 2014 | 1999(212)        | Set<br>Casel    | Bupreme<br>Court      | Test lawner          | 94/18/2014                | -1610                             | monalete                        | No   | # 000m    | Free  |
| 4      | (second)                |          | 2014 | 310027567        | Test<br>Covel   | statutat<br>reposot   | Bed lawne            | diname.                   | tabe                              | noorgiete                       | 1100 | M Deleter | free  |
| 8      | -                       | 8        | 2014 | 10005221         | That<br>Exist   | Sigreme<br>Court      | Test<br>Georget22Det | 31/10/321#                | allel                             | ivez reglete                    | 200  | a prista  | Bro   |
|        | 2005-0                  | ×        | 3014 | (hahar           | Next.<br>Canal  | Alahabad<br>Highzourt | after ()             | 14/10/2014                | gring                             | Complete/According<br>to Smite) | 1    | IK Delete |       |
| 5      | 187-m/2014              | A        | 3334 | 194et            | Test<br>Caset   | alahalar<br>Nghouit   | from<br>University   | 81/35/2014                | Volut Shootare                    | momplete                        | 100  | #1000c    |       |

Image: Case Details Screen

Here you can view all case details as well as edit/delete or print the case details

- To edit case detail click on Edit button, this will open a new window to edit case details information
- To delete case detail click on Delete button, this will delete that particular case
- To print click on Print button to generate pdf report of that case

#### Search Records

This is view/report category menu, used to search/view all cases/based on search criteria. The screen is given below:

|              | Writ Pelitioner Nue              | iber               |          |       |                     |                          |                   | Biotice Nor            | nber      |                         |                                       |     |
|--------------|----------------------------------|--------------------|----------|-------|---------------------|--------------------------|-------------------|------------------------|-----------|-------------------------|---------------------------------------|-----|
| Year -Select |                                  | i.                 |          |       | Petitioner District |                          |                   | Gelect-                |           |                         |                                       |     |
|              | Court Type -Select               |                    |          |       |                     |                          | Case Type Select  |                        |           | talart                  |                                       |     |
|              |                                  |                    |          |       | 180                 |                          |                   |                        |           |                         | -                                     |     |
|              | Subjec                           | t Te               | Vee      | Rept  |                     | •                        |                   | 51                     | atus      | Select                  |                                       | •   |
| 5. No.       | Writ Putition<br>Number          | Notice             | e Namber | Star  | Case Type           | Court Type               | Case Source       | Case Receiving<br>Date |           | oer Name and<br>Address | Status                                |     |
| ŝ.           | Teat Mint Feltitioner<br>Humber  | Teat No<br>Incombe |          | 2014  | TestCaudi           | Survey Court             | Textboots         | m/stome                | Test Petz | torer Netward           | truoinpliete                          | -   |
| 3            | DIETIS                           | (7483)             |          | 201.6 | Cost(pe1            | Celt Court AU<br>India   | Test Socrate      | 03/33/2204             | 142743    |                         | Complete/According to<br>Order        | 91  |
| 3            | Test Wit Peblissien<br>Namber223 | Test No<br>Number  |          | 204   | RetCasel            | Supreme Tourt            | Test for weaking  | 10/00/0254             | 1657      |                         | traiamplete                           | a,  |
| .*.          | 1213133408                       | 296652             | 825      | 2014  | TestCale1           | Supreme Court            | Test Source       | 03/38/3814             | 115234    |                         | toornaleta                            | Q.V |
| 8            | 3424154                          | 234255             |          | 2014  | Ref.<br>Superior    | Supreme Douch            | Test Source       | 94/35/2014             | वडा       |                         | incomplete                            | Q1  |
|              | 855558                           | 545                |          | 2013  | That Caura          | Allehatiad<br>Highestett | 204               | 15/35/0014             | ehe       |                         | Complete (Auszieling to<br>Order)     | 91  |
| Ŧ            | 666                              | 545                |          | 2012  | Red Cased           | Atlahabat<br>Mahosurt    | prip              | 19/18/2004             | Red.      |                         | Guerglerre (Adcarding the<br>Graher)  | Q.V |
|              | 125404                           | 54                 |          | 2013  | features.           | attebood<br>Higherum     | Case Devers       | in-thrana              | Address   |                         | Gueralene                             | E   |
| э.           | 0477183                          | 1988462            | 111      | 2114  | Initial             | Supreme Could            | Sections          | 04/38/20234            | tear      |                         | morpiete                              | q.v |
| 10           |                                  | 216832             | 1967     | 2014  | Red Lana)           | Albehaland<br>High-murt  | That Source       | 03/33(0034             | Tafat     |                         | incomplete                            | 99  |
| Ħ            | 8034035                          | 8                  |          | 2014  | NotCast.            | Supreme Court            | ы                 | 10/10/014              | м         |                         | Consideration (According to<br>Order: | av  |
| ш            | 022300                           | 29842              | 11       | 201.0 | NotCost.            | barent Lout              | Net<br>Secol23344 | 03/08/0004             | ей        |                         | mandite                               | Q.  |
| 30           | 1989(14)                         | nee                |          | 2014  | Test Canit          | Atteliatual<br>Highmost  | 494               | 38/33/0254             | pity.     |                         | Complete Macaneting to<br>Owner       | Q.  |
|              |                                  |                    |          |       |                     | Allahabad:               |                   |                        |           |                         |                                       |     |

Image: Search Cases Screen

## Field Description of Search Records:

| Field Name           | Description                                                                              |
|----------------------|------------------------------------------------------------------------------------------|
| Writ Petition Number | Type writ petition number to search case related to this writ petition number            |
| Notice Number        | Type Notice Number to search cases<br>related to this notice number                      |
| Year                 | Select year drop-down list to include into search criteria                               |
| Petitioner District  | Select petitioner district drop-down list to<br>include into this search criteria        |
| Court Type           | Select court type drop-down list to include into this search criteria                    |
| Case Type            | Select case type drop-down list to include<br>case type into search criteria             |
| Subject to           | Select subject drop-down list to from drop-<br>down list to include into search criteria |
| Status               | Select status drop-down list to include into search criteria                             |

#### **Court Wise List**

This is view/report category menu, used to view/print Court Wise List of cases between given dates. The screen is given below:

| From Date |              |       | To Date  |        |  |
|-----------|--------------|-------|----------|--------|--|
| CourtName | -Select-     |       | CaseName | select |  |
|           | Show Records | cart. |          |        |  |

Image: Court Wise List Screen

## **Field Description of Court Wise List**

| Field Name | Description                                               |
|------------|-----------------------------------------------------------|
| From Date  | Type date to include search start from in search criteria |
| To Date    | Type date to include search end up to in search criteria  |
| Court Name | Select court name to include in search                    |
| Case Name  | Select case type to include in search criteria            |

### **Next Week Hearing Cases**

This is view/report category menu, used to view/print list of cases of which hearing will fall into next week or between given dates. The screen is given below:

| Next Week Hearing Cases |            | [mm.] |
|-------------------------|------------|-------|
| Form Date.              | 31/10/2014 |       |
| To Date                 | 87/11/201A |       |
|                         | Mean Reset |       |
| No Record Found         |            |       |
| Mailtacoud Found        |            |       |

Image: Next Week Hearing Cases Screen

By default the next week dates automatically taken by the application, but you may type date in From Date and To Date to view list of cases of which hearing falls between given dates.

To generate pdf file, for printing purpose of same list, click on print button.